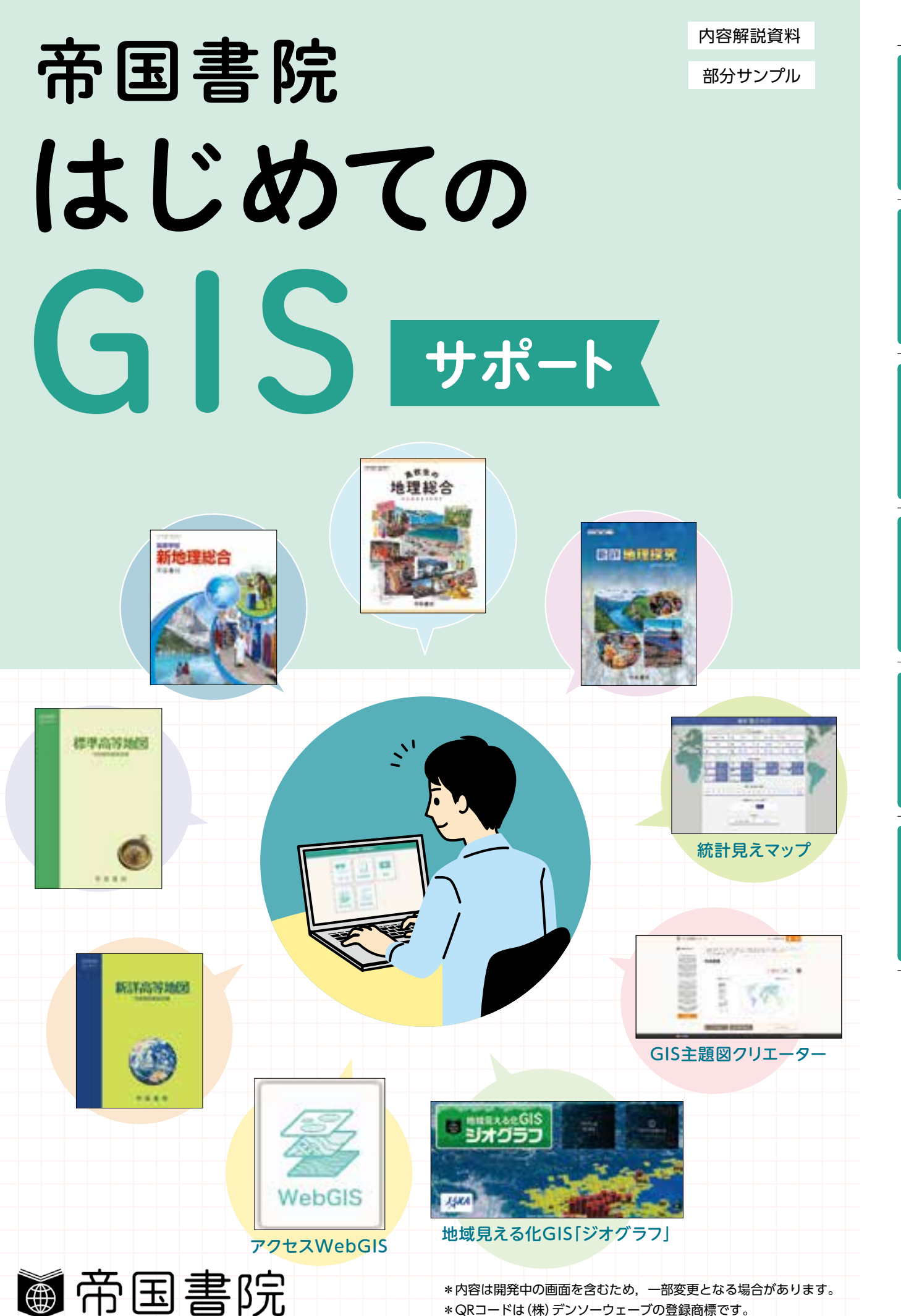

ツ

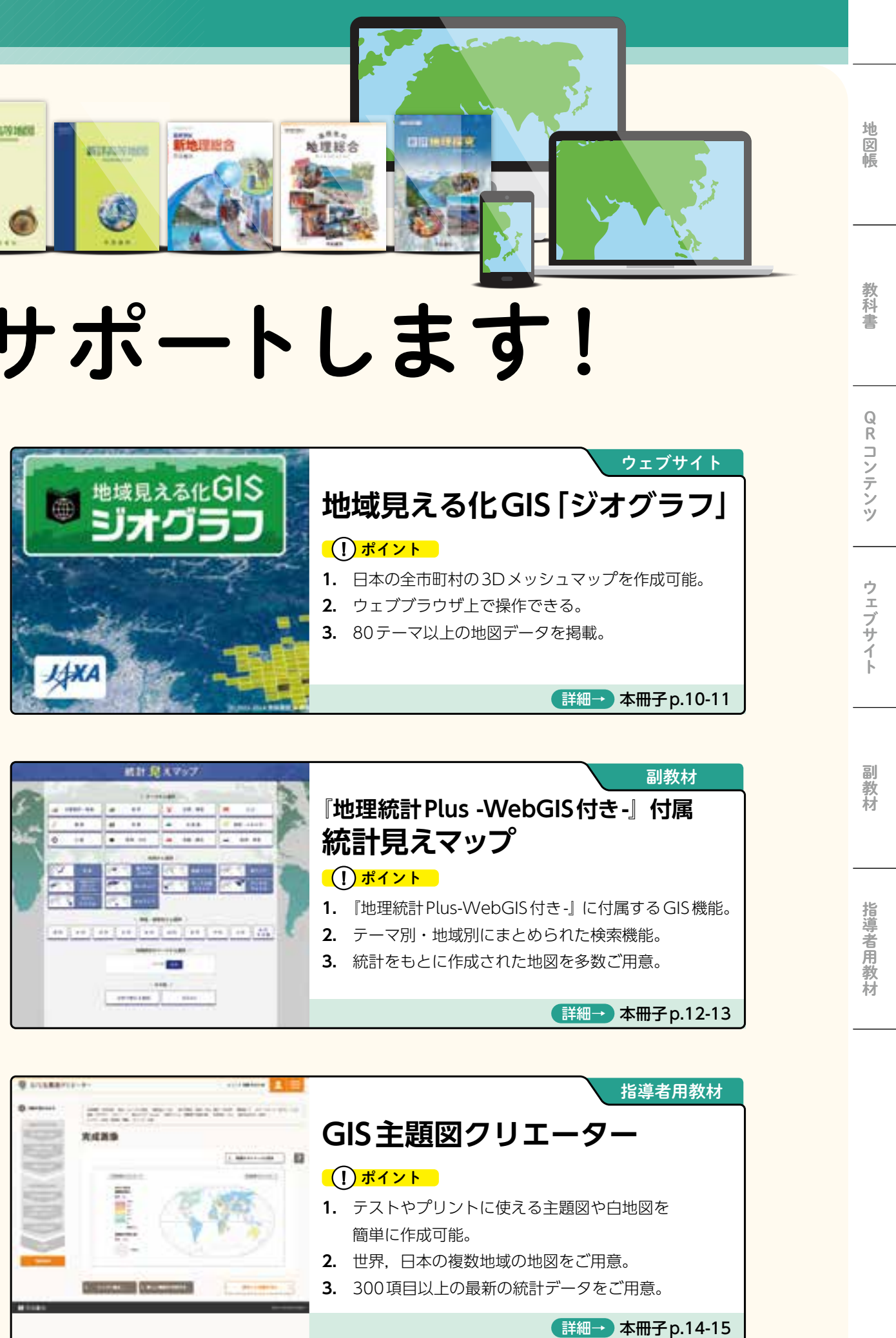

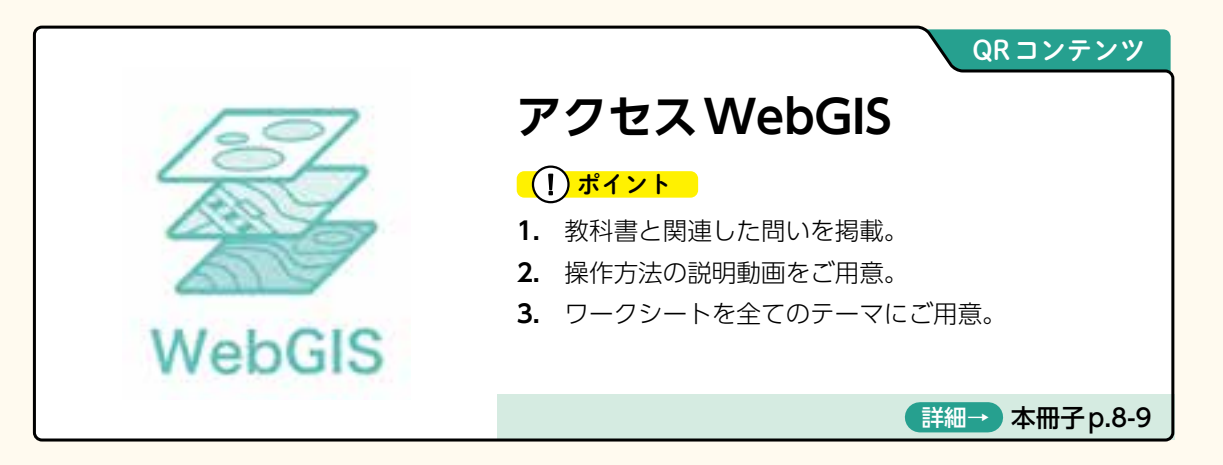

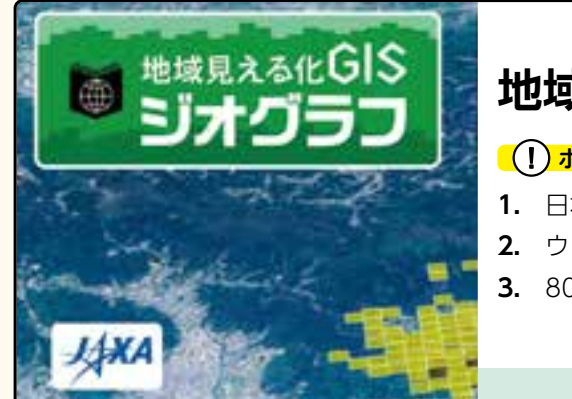

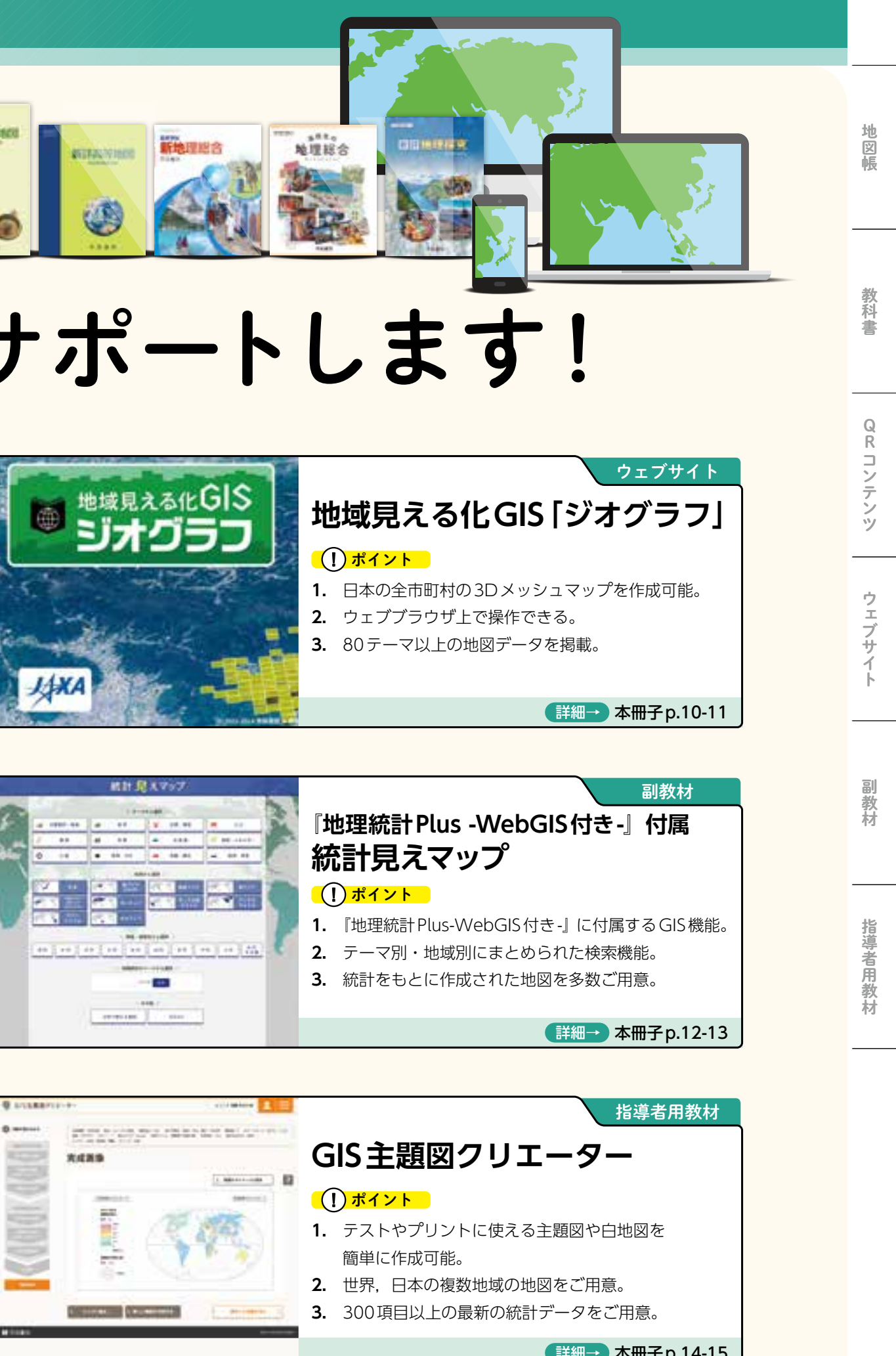

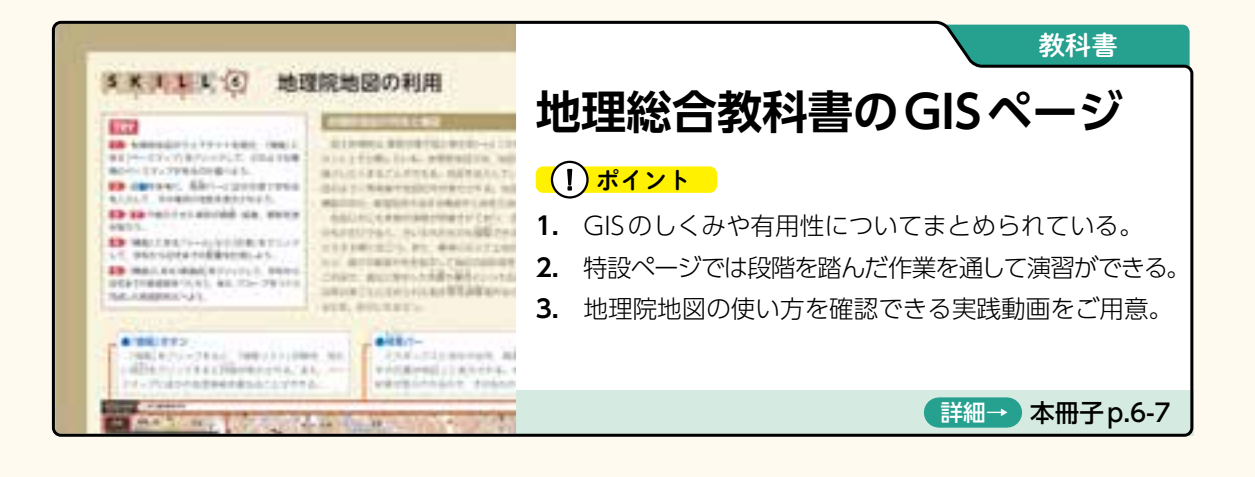

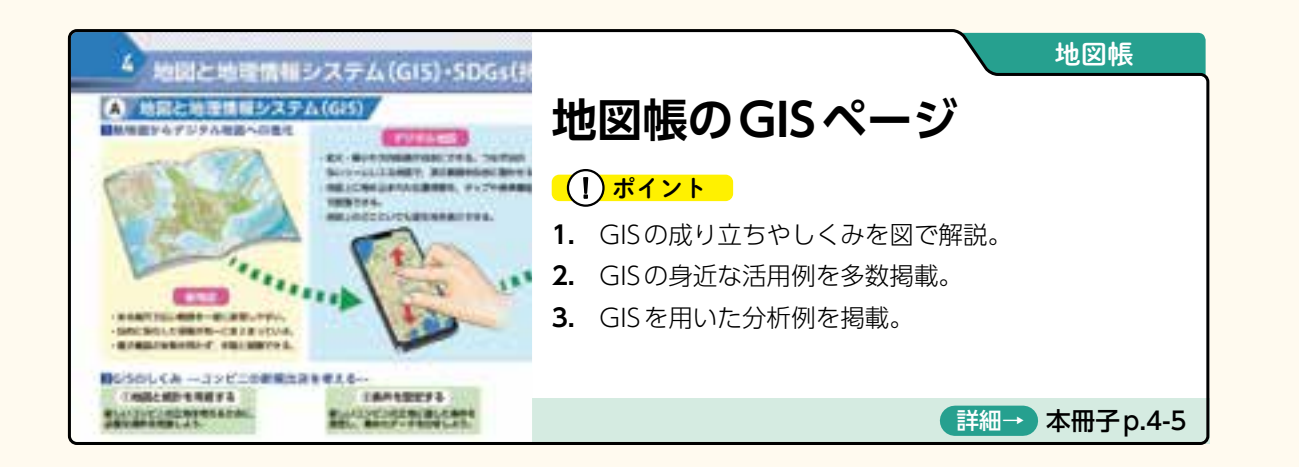

帝国書院は

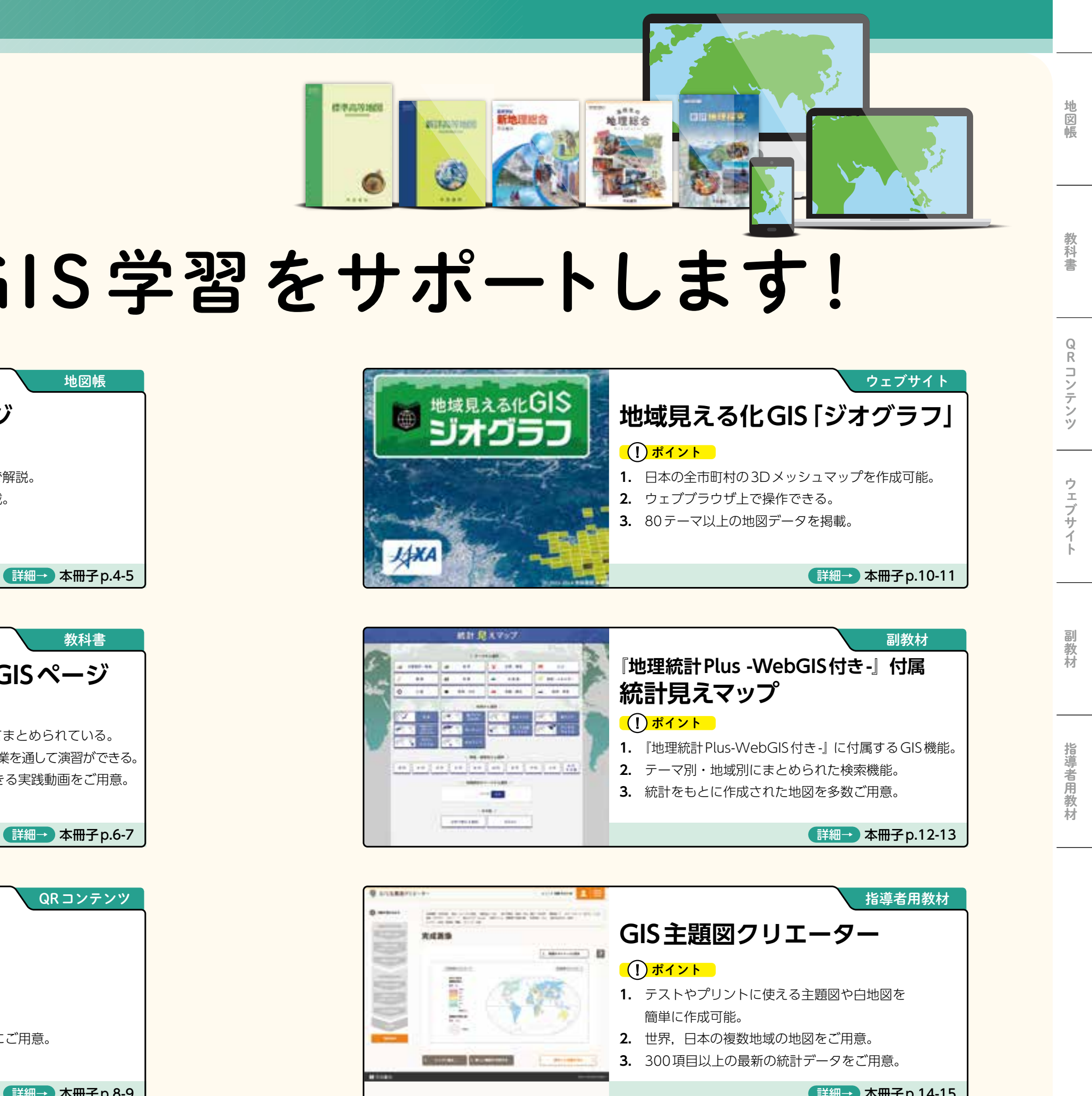

# はじめてのGIS学習をサポートします!

**【書目】「新詳高等地図」(地図-702) p.161-162,『標準高等地図』(地図-703) p.4-5** (1)GISの成り立ちやしくみを図で解説。

<sup>4</sup> GISを活用して生活圏や 国土の課題を分析した例

**B 身近にみられるGIS 2 身近なGIS** 

**2** 身近なGISの事例を確認できる。

**3** 新詳高等地図では,GISを用いた分析 の演習ができる。QRコードでアクセ スできるウェブサイトには探究学習の 参考になる資料が掲載されている。

(2)GISの身近な活用例を多数掲載。

(3)GISを用いた分析例を掲載。

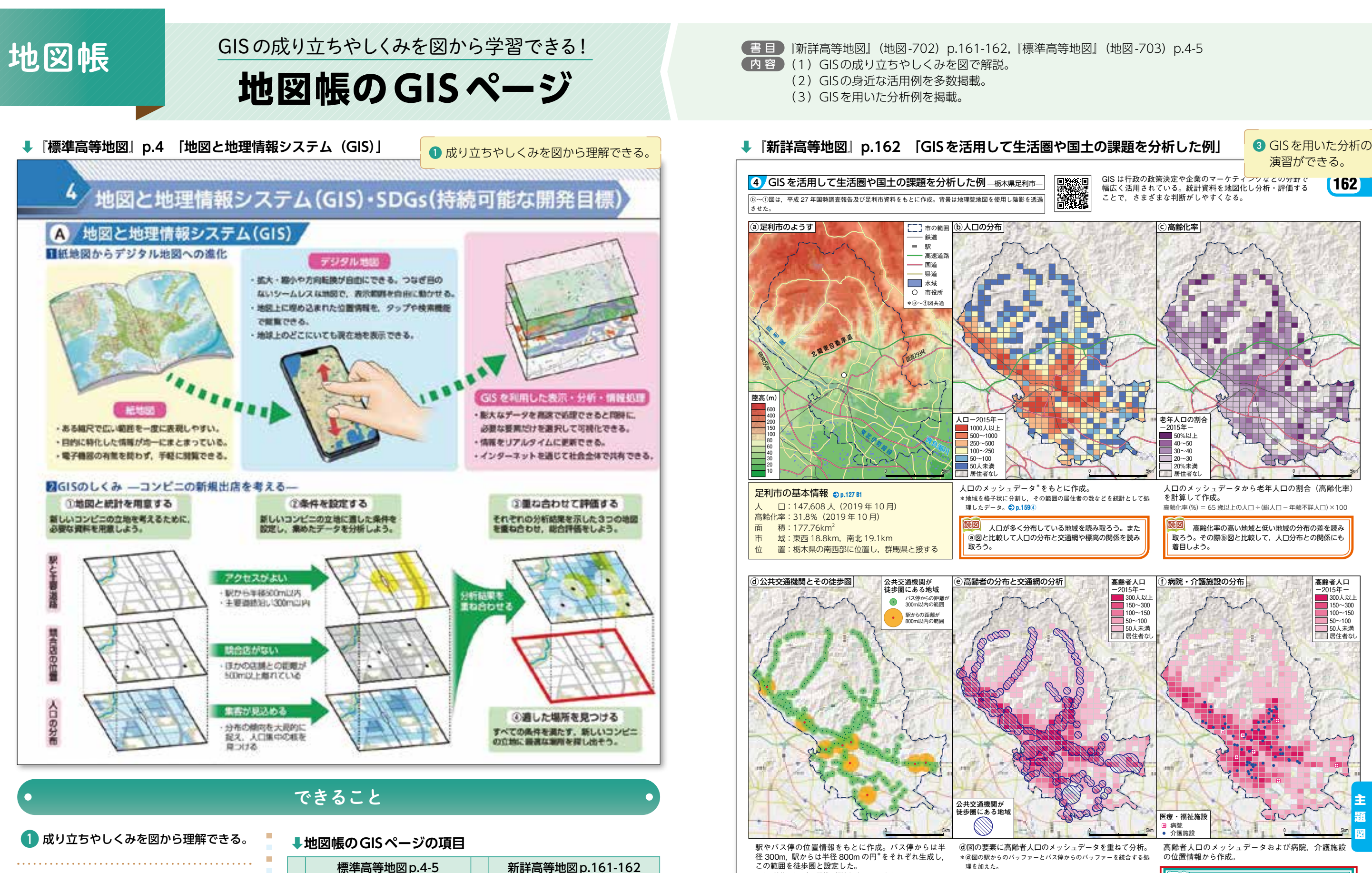

A 地図と地理情報システム (GIS) 1 地図と地理情報システム

│ c │ 防災分野で利用される GIS │ 3 │ GIS を利用した分析の仕組みと

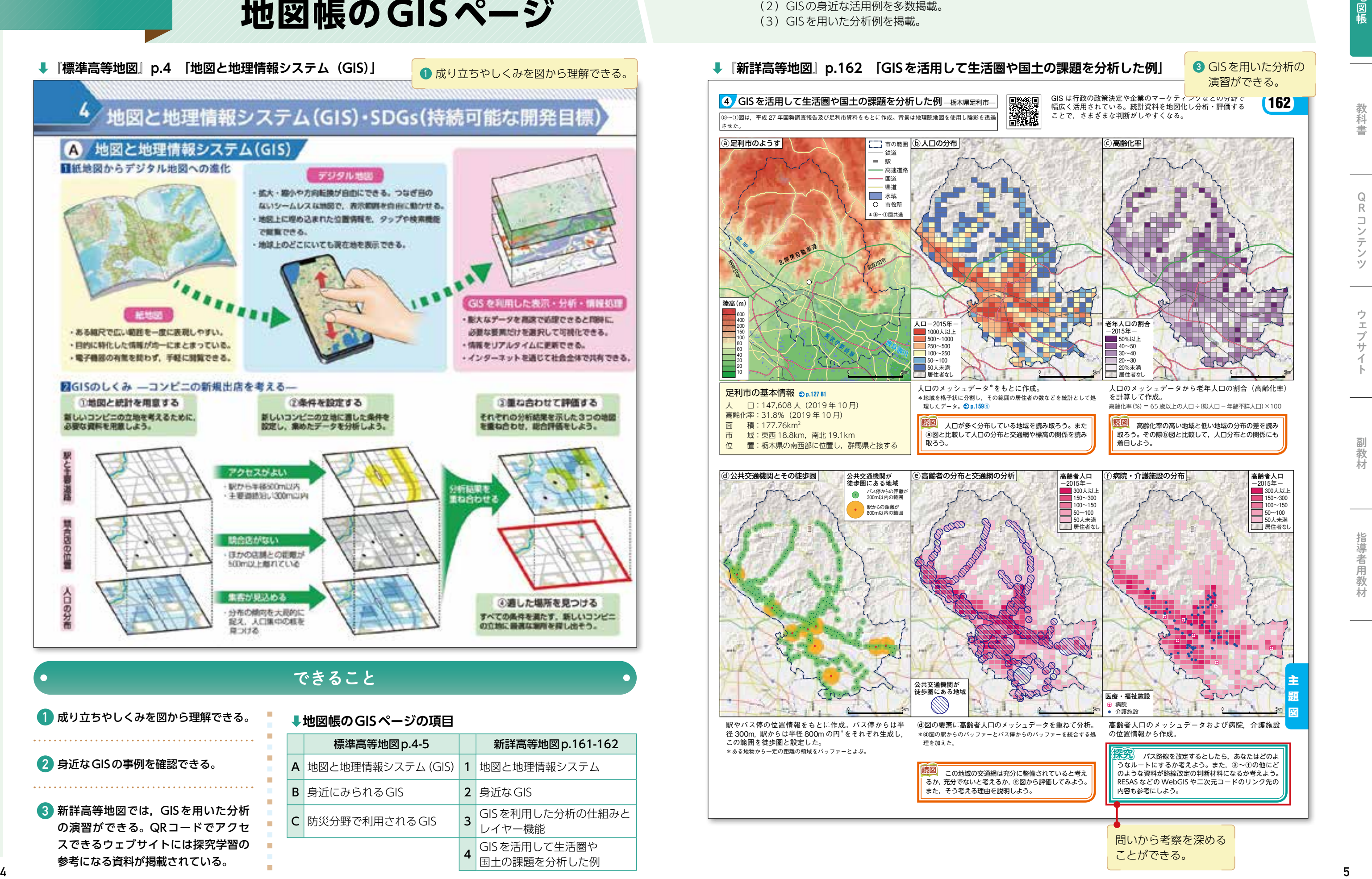

レイヤー機能

**【書目】「高等学校 新地理総合」(地総-703) p.10-26,『高校生の地理総合』(地総-707) p.6-21** (1)GISのしくみや有用性についてまとめられている。

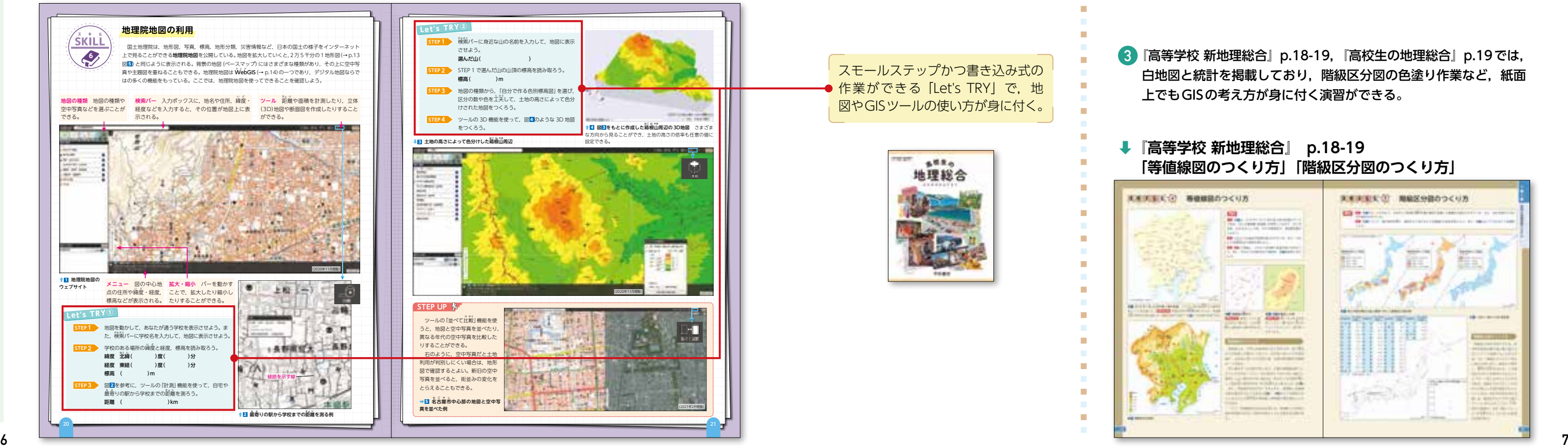

#### **⬇『高等学校 新地理総合』 p.22-23 「地理院地図の利用」**

#### **⬇『高校生の地理総合』 p.20-21 「地理院地図の利用」**

#### **⬇『高等学校 新地理総合』 p.18-19 「等値線図のつくり方」「階級区分図のつくり方」**

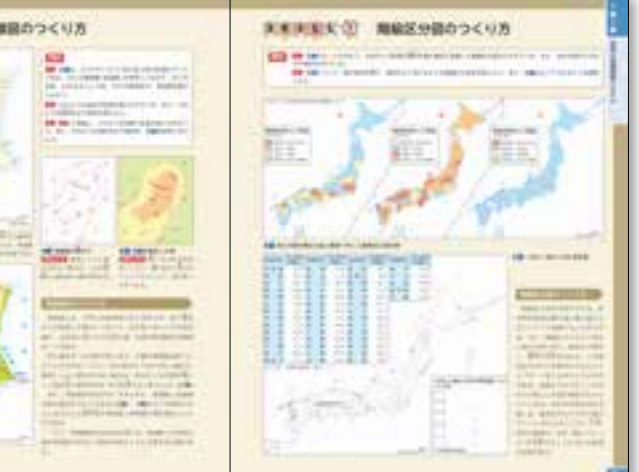

地図帳

副教材

指導者用教材

**2** 左記のようなSKILLページで,作業を通して地理院地図の特色と, 情報の重ね合わせや比較などの機能について確認できる。

**3** 『高等学校 新地理総合』p.18-19,『高校生の地理総合』p.19では, 白地図と統計を掲載しており,階級区分図の色塗り作業など,紙面 上でもGISの考え方が身に付く演習ができる。

**地理総合教科書のGISページ**

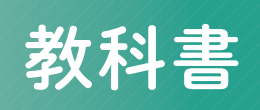

# GISの基本的な考え方を学習できる! 書 目 教科書 内 容

(2)特設ページでは段階を踏んだ作業を通して演習ができる。 (3)地理院地図の使い方を確認できる実践動画をご用意。

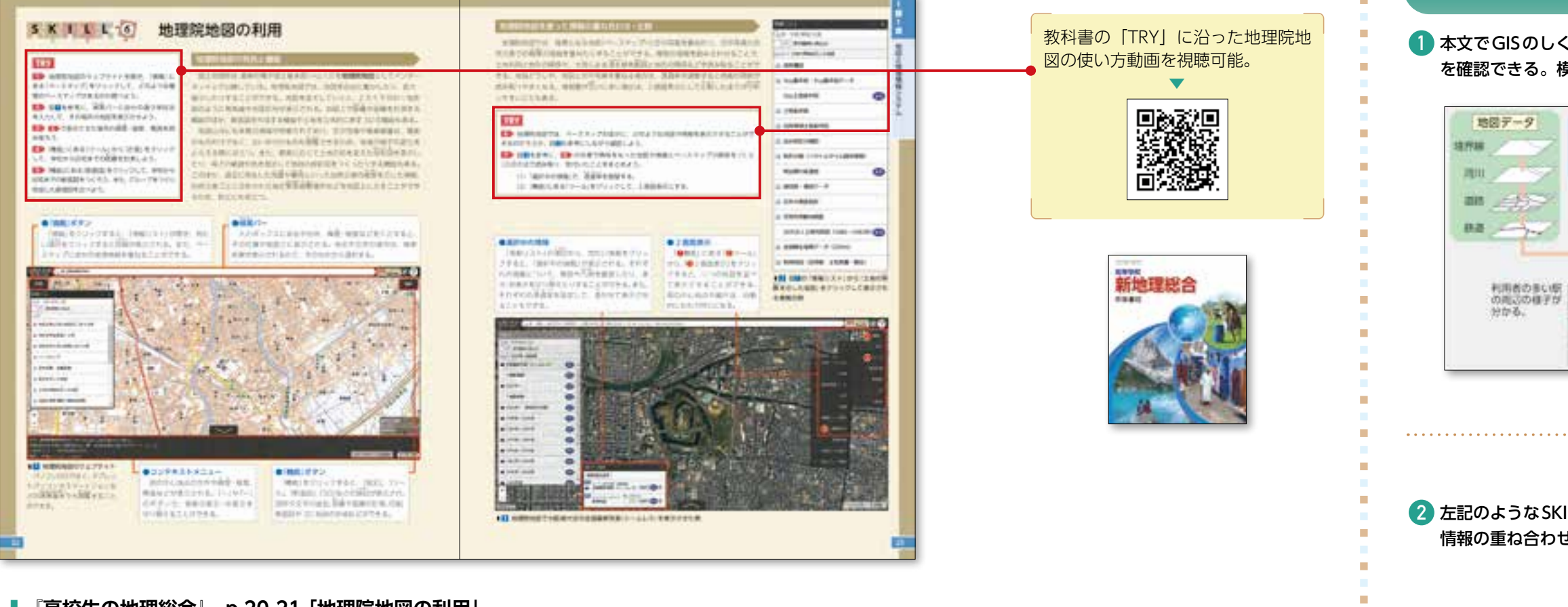

スモールステップかつ書き込み式の ●作業ができる「Let's TRY」で, 地 図やGISツールの使い方が身に付く。

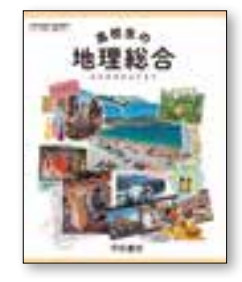

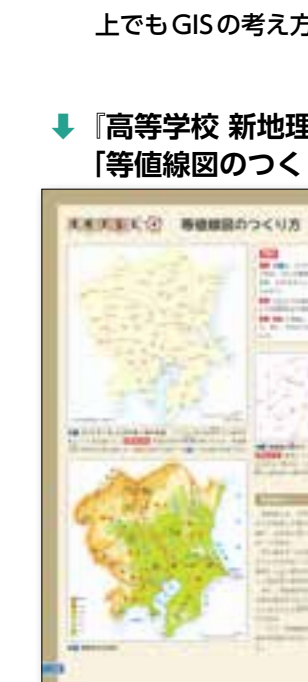

٠

m.

# 地図帳 はんしゅう しゅうしょう しゅうしょう しゅうしょう しゅうしょう しゅうしょう しゅうしょう しゅうしょう しゅうしょう しゅうしゅう しゅうしゅう しゅうしゅう しゅうしゅう しゅうしゅう しゅうしゅうしゅ できること 教科書 **1** 本文でGISのしくみやどのような場面でGISが活用されているのか を確認できる。模式図も掲載している。 ←駅の利用者数の統計データと 統計データ 地図データを重ね合わせた例 学名1日の利用者数 AM. 5000A  $\underset{\mathsf{R}}{\mathsf{Q}}$ BM 2500 Å Rコンテンツウェブサイト副教材指導者用教材位置情報 コンテンツ (取りの)認定日  $B_{\perp}$ 『高等学校 新地理総合』 ゥ p.203図 ・エブサ

教科書とリンクしたGISを活用できる!

**アクセスWebGIS**

**⬇「世界の食卓に影響を与える農業」 STOLAISELFIJAR X TH.** ウェブブラウザ上で 1 地図帳, 教  $(2)$  . In the continuation of the continuation 作業が完結。 图 (-hoft) URL http B 帝国書院 APODECASSUSSES  $M1 - N2$ Next Stepでは、地 **SCALE** 図の重ね合わせや色  $-0.76$ D. 問2 の変更などの作業が できる。 とうもらざし、ポポラ、新花の生産量の多い時で ほケッペンの気候空分のこの気候空が見られるか **NTLLS: OTHIT OONHPEAL13) の とうもろにし** 2 10のテーマ . . . . . . . . . . . . . . . .  $-523$ **3** 作業のやり  $x$  as . . . . . . . . . . . . . . . **4** コンテンツ ワークシー イリノイ **NAMES** セス WebGIS  $_{\rm H\,E}$ elive 。<br>|「世界の食卓に影響を与*え*  $\bullet$ **We** WELL. **コンテンツ URL : https://sto**  $19.8$ 属性テータと凡例の見方 **SEEN INFO HERE** for **APLINATIONERIAL** Hall St 。<br>この場所の気候をケッ 「ウセスNVGI」「パイに関注」「-タの先」 ② 降水量が少ない①の気  $0.174.1$ \*本コンテンツは, ESRI社のArcGIS コンテンツと「問い」が 短い動画で, 地図をクリックすると, Onlineを活用して作成しており, セットになっているので, 作業方法を説明。 その場所の情報を確認できる。 無料で閲覧できる。 すぐに活用できる。

Next Step

形 態 ) 『高等学校 新地理総合』 「高校生の地理総合』 「新詳地理探究」 「新詳高等地図」 「標準高等地図」 のQRコンテンツ 內 容 )(1)教科書と関連した問いを掲載。 (2)操作方法の説明動画をご用意。 (3)ワークシートを全てのテーマにご用意。

価 格 )無料

**⬇「世界の食卓に影響を与える農業」**

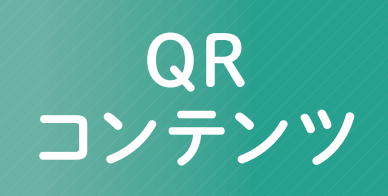

Next Stepのページではさまざまな要素を重ね合わせることができる。作業を 通して分布の偏りや特徴を確認できる。 の地図を動かすと他の地図 も合わせて動くので,比較がしやすい。 **8 9**

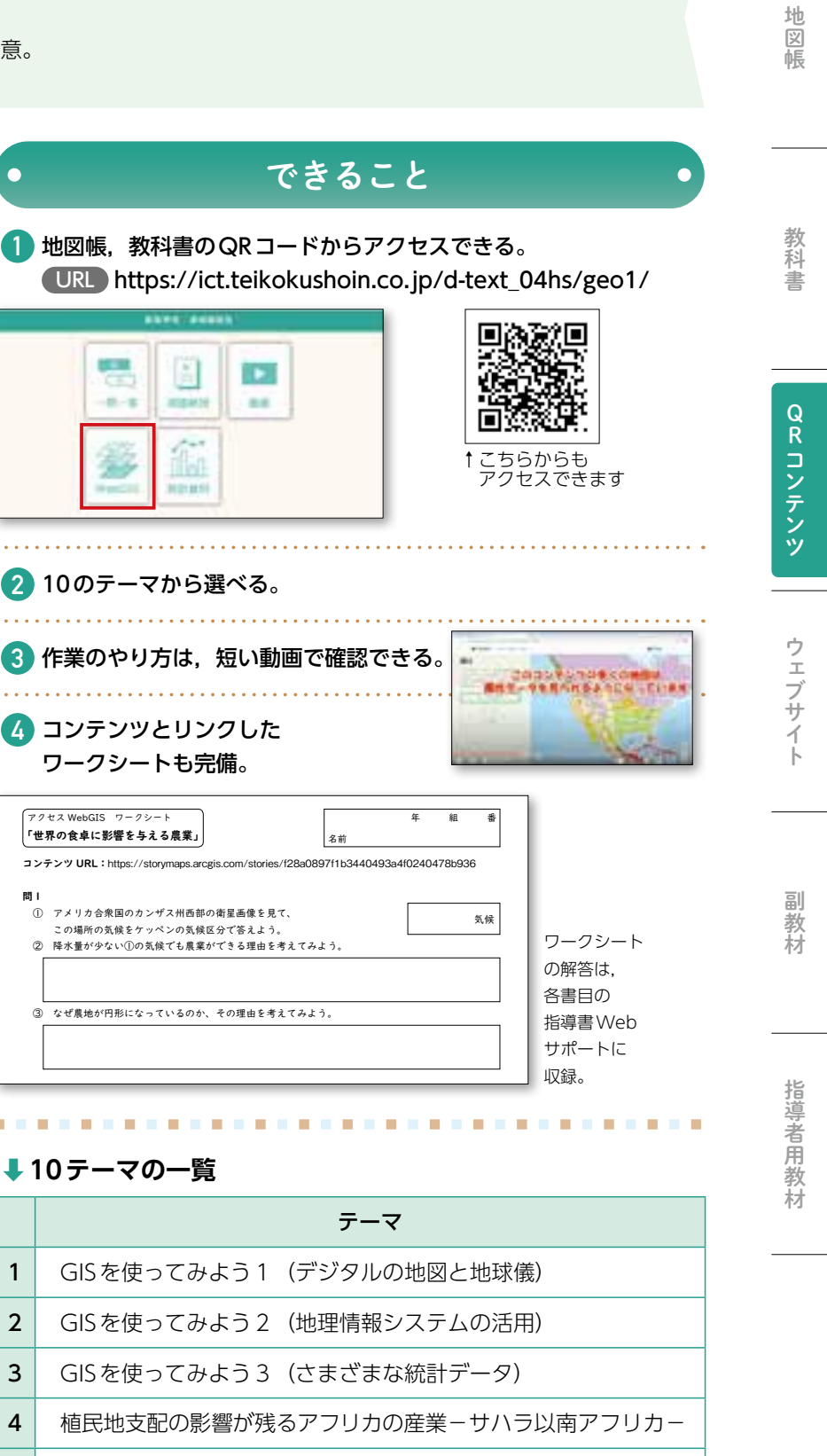

5 | 世界の食卓に影響を与える農業−アメリカ合衆国−

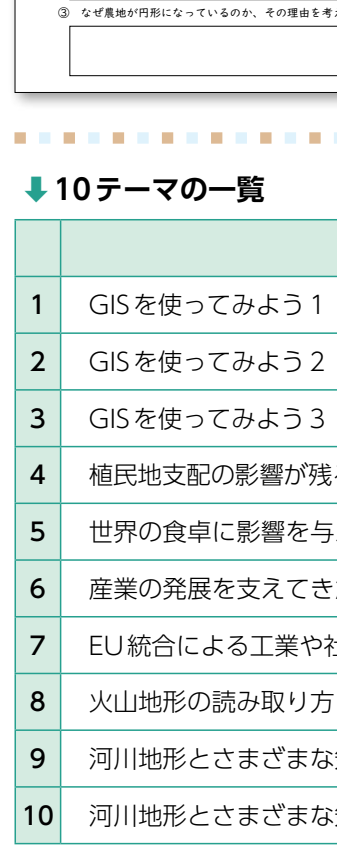

地形のテーマには4つの地 図を同時に表示できるコンテンツがある。一つ

**⬇「河川地形とさまざ まな気象災害2(河岸段丘と氾濫原)」**

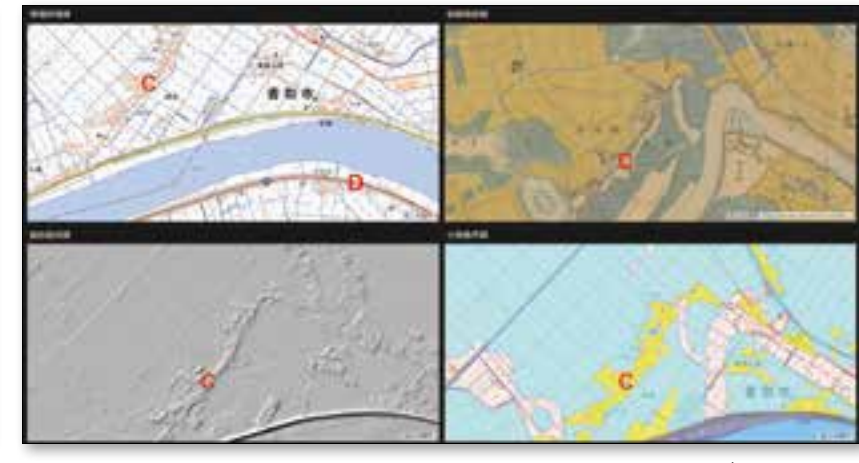

**の活用例**

**M.** Particulars and at the company's primary to The News III of the news  $\frac{2.274}{10}$ 4 4 9 8 8 7 7 7 8

6 産業の発展を支えてきた移民の力−アメリカ合衆国−

7 EU統合による工業や社会への影響−ヨーロッパ−

9 | 河川地形とさまざまな気象災害1 (扇状地)

10 河川地形とさまざまな気象災害2 (河岸段丘と氾濫原)

また,画面上部のタブ「自分で地域を選ぶ」「地域の昔と比べる」

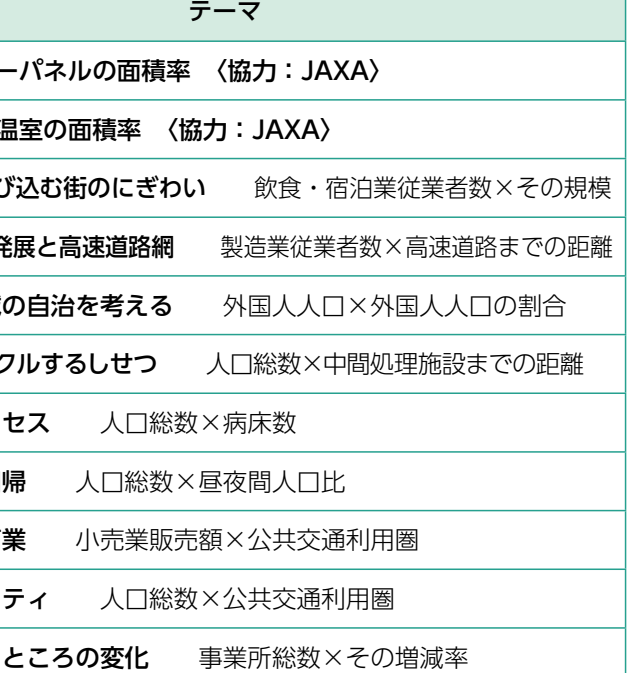

形 態 )URLや帝国書院ウェブサイトからアクセスできる。 內 容 )(1)日本の全市町村の 3D メッシュマップを作成可能。 (2)ウェブブラウザ上で操作できる。 (3)80テーマ以上の地図データを掲載。

価 格 )無料

#### **↓自分で地域を選び、地域の昔と比較して探究する**

# メッシュマップを3Dで表示できる! **地域見える化GIS「ジオグラフ」**

各テーマの典型的な地域を解説。 そのある インスコン インスコン インスポーツ さんこうの地域の比較ができる。 **10 11**

Rコンテンツウェブサイト副教材指導者用教材 指導者用教

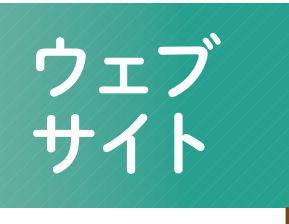

### できること

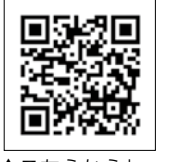

↑こちらからも アクセスできます 地図帳教科書

地図帳

QR コンテンツ

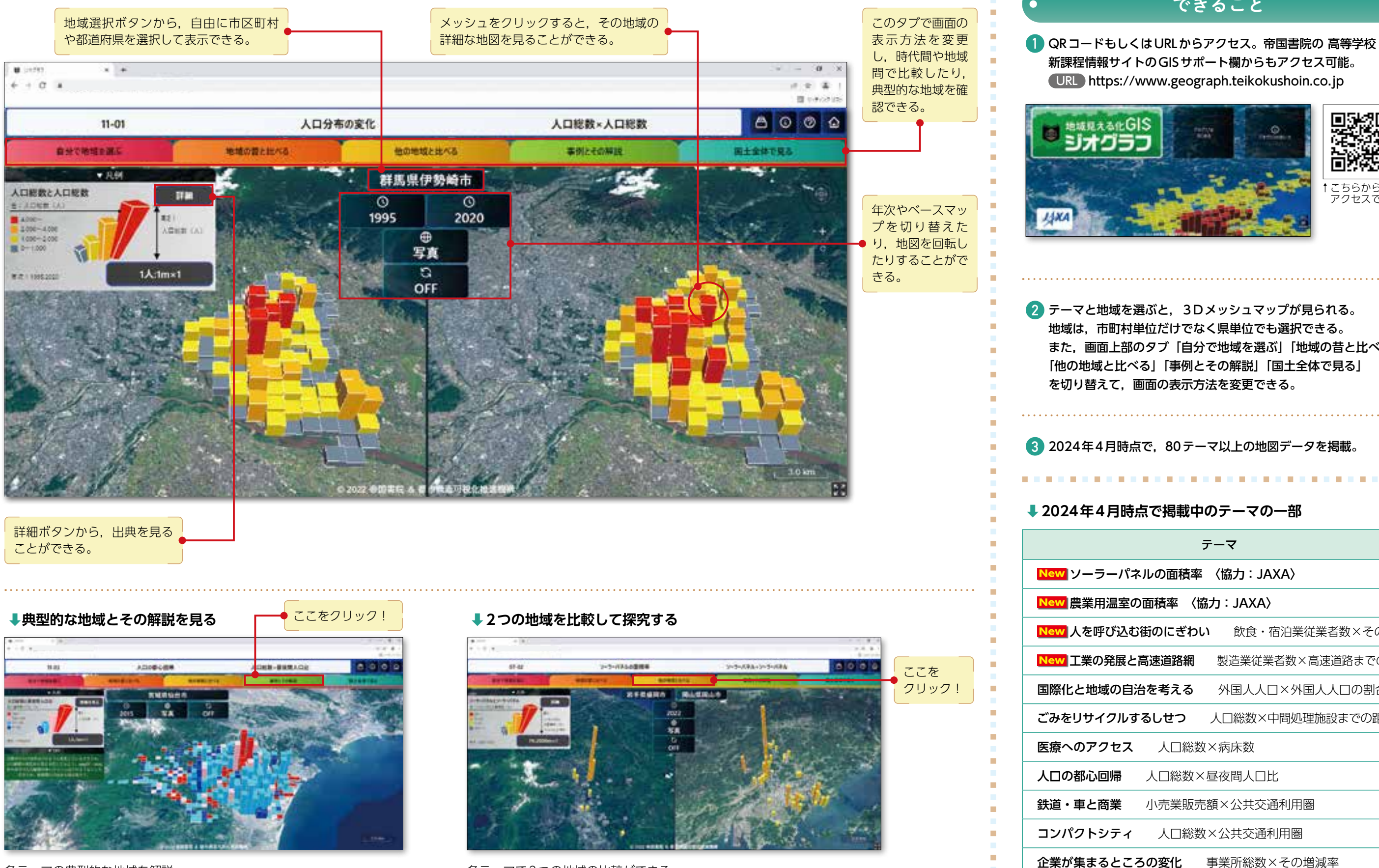

複数の要素を重ね合わせることができ,作業を通して分布の偏りや特徴を確 認できる。

#### **⬇要素を重ね合わせる**

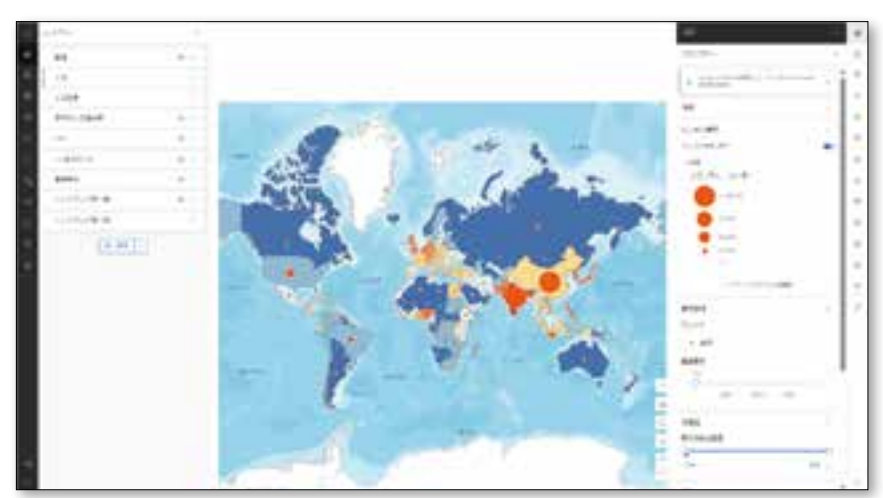

**1** 『地理統計Plus─WebGIS付き─』を購入する。

**2** 表紙裏の折り込みページに掲載されているパスワードを確認。

**3** QRコードもしくはURLからトップページにアクセス。

**4** パスワードを入力してログインする。

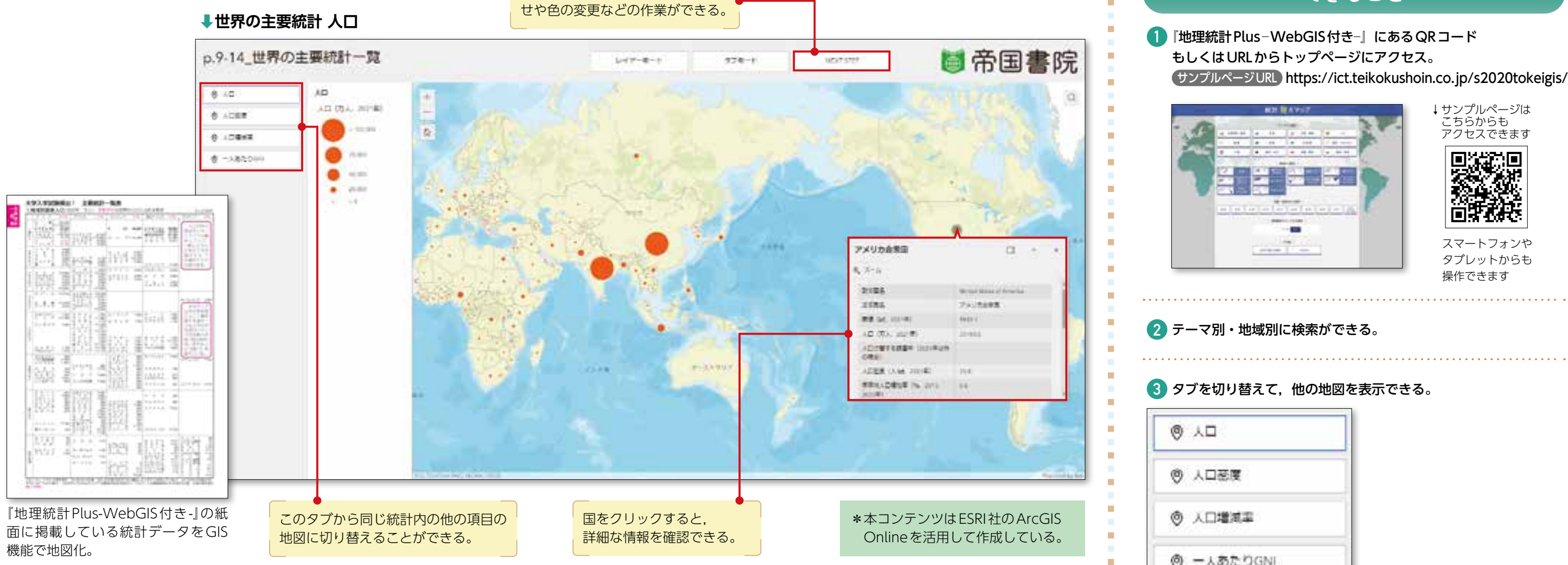

NEXT STEP

**2** テーマ別・地域別に検索ができる。

**3** タブを切り替えて,他の地図を表示できる。

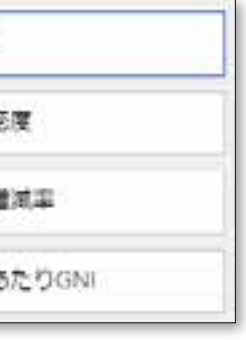

**4** 「NEXT STEP」では,ベースマップを変更できる。さらに図形の 色・形を変更したり,他の図と重ね合わせたりすることができる。

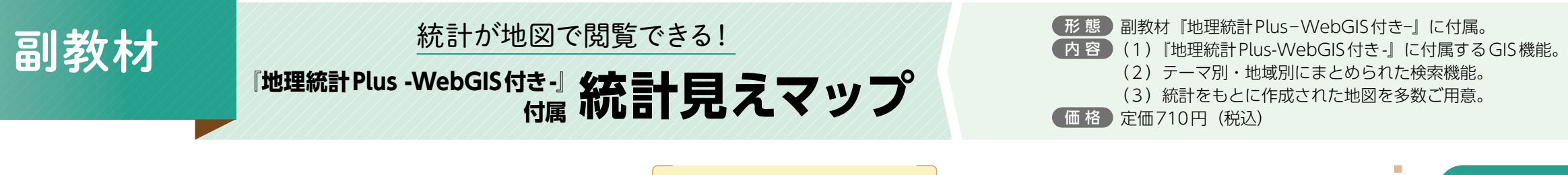

NEXT STEPでは、地図の重ね合わ

**1** 『地理統計Plus─WebGIS付き─』にあるQRコード もしくはURLからトップページにアクセス。 サンプルページURL https://ict.teikokushoin.co.jp/s2020tokeigis/

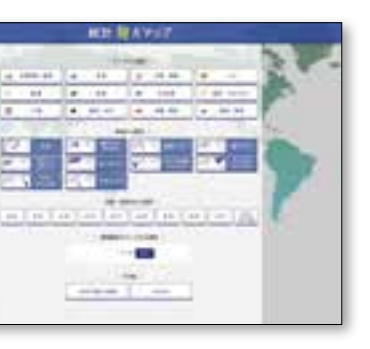

PASSES 回我板

### できること

# アクセス方法

. . . . . . . . . . . .

↓サンプルページは こちらからも アクセスできます

スマートフォンや タブレットからも 操作できます

**の活用例**

生徒自身で操作でき,どの ような地図表現が見やすいか,作業を通して学 習できる。

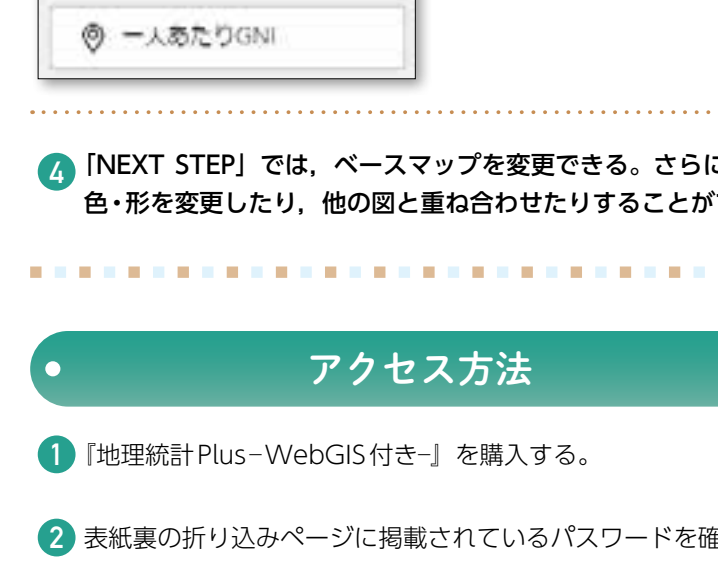

**⬇図形表現やベース マップを変更する**

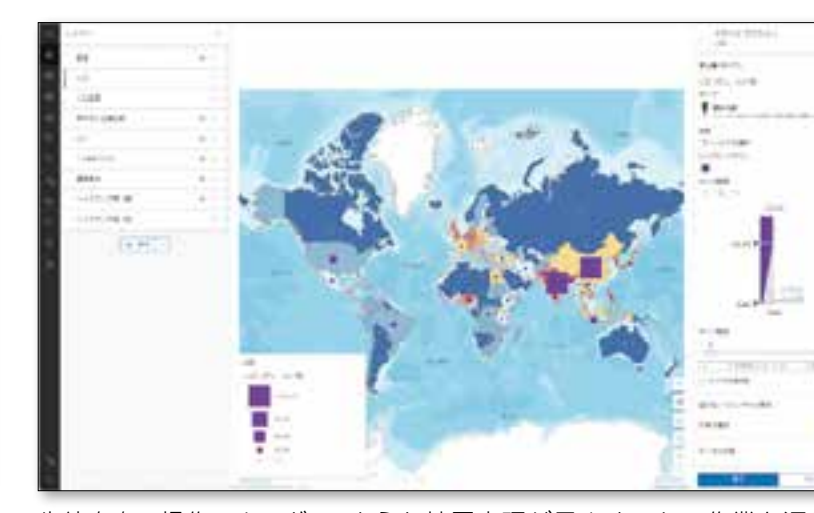

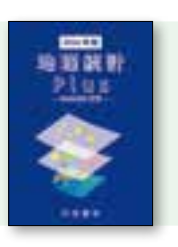

地図帳教科書

教 科書

地図帳

QR コンテンツ

 $\overrightarrow{C}$ 

 $\bot$ 

ブサ

Rコンテンツ アンテンツ アンテンツ アンテンツ アンテンツ アンテンツ アンテンツ アンテンツ アンテンツ アンテンツ アンテンツ アンテンツ アンテンツ アンテンツ アンテンツ アンテンツ アンテンツ アンテンツ アンテンツ

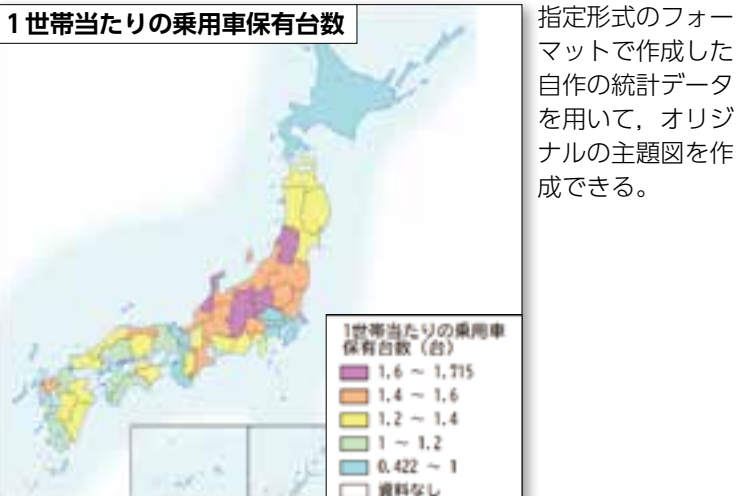

世界の地域別の地図を選択できる。 アメリカ合衆国は州別,中国は省別の地図もご用意。

地図帳 地図帳教科書 科書 **●世界全図(目安:1/1億~1/3.5億)** 3種の図法から選択でき,日本中心かヨーロッパ中心かを選べる。 **●世界地域図(目安:1/3000万~1/1億)** 地域別地図を多数ご用意。  $\underset{\mathsf{R}}{\mathsf{Q}}$ **●日本全図(目安:1/800万~1/2000万)** 都道府県別地図をご用意。 Rコンテンツウェブサイト副教材指導者用教材コンテ **●日本地域図(目安: 1/300万~1/600万)**  7地方ごとに選択できる。全地域で都道府県別地図をご用意。  $\tilde{y}$ ●階級区分図の例 ● ●図形表現図の例 ゥ ・エブサ **3** 作成した地図はJPEGデータでダウンロードでき, 副教材

階級区分図では,見せたい階級数,数値の区分, 階級区分図では,見せたい階級数,数値の区分, 色を設定することができます。 図形表現図では,円や棒グラフを選択でき, 図形表現図では,円や棒グラフを選択でき, └──<mark>─</mark> │ │ │ │ │ │ │ **色や大きさを設定することができる。** 色を設定することができる。

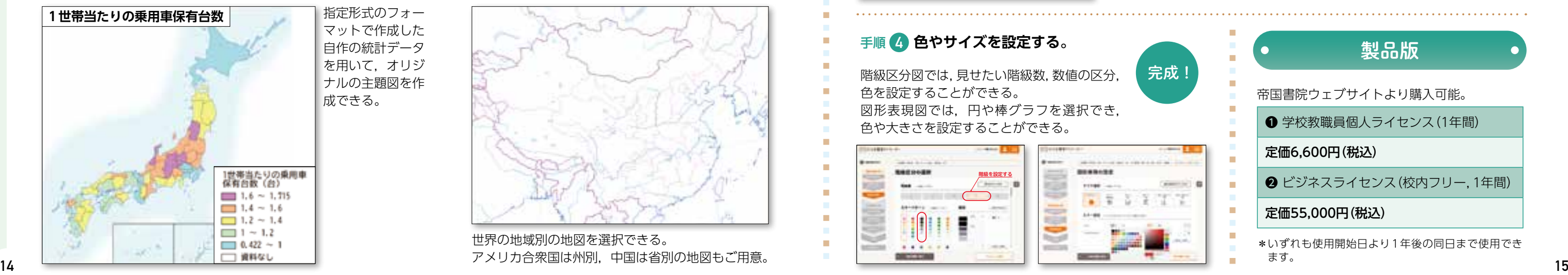

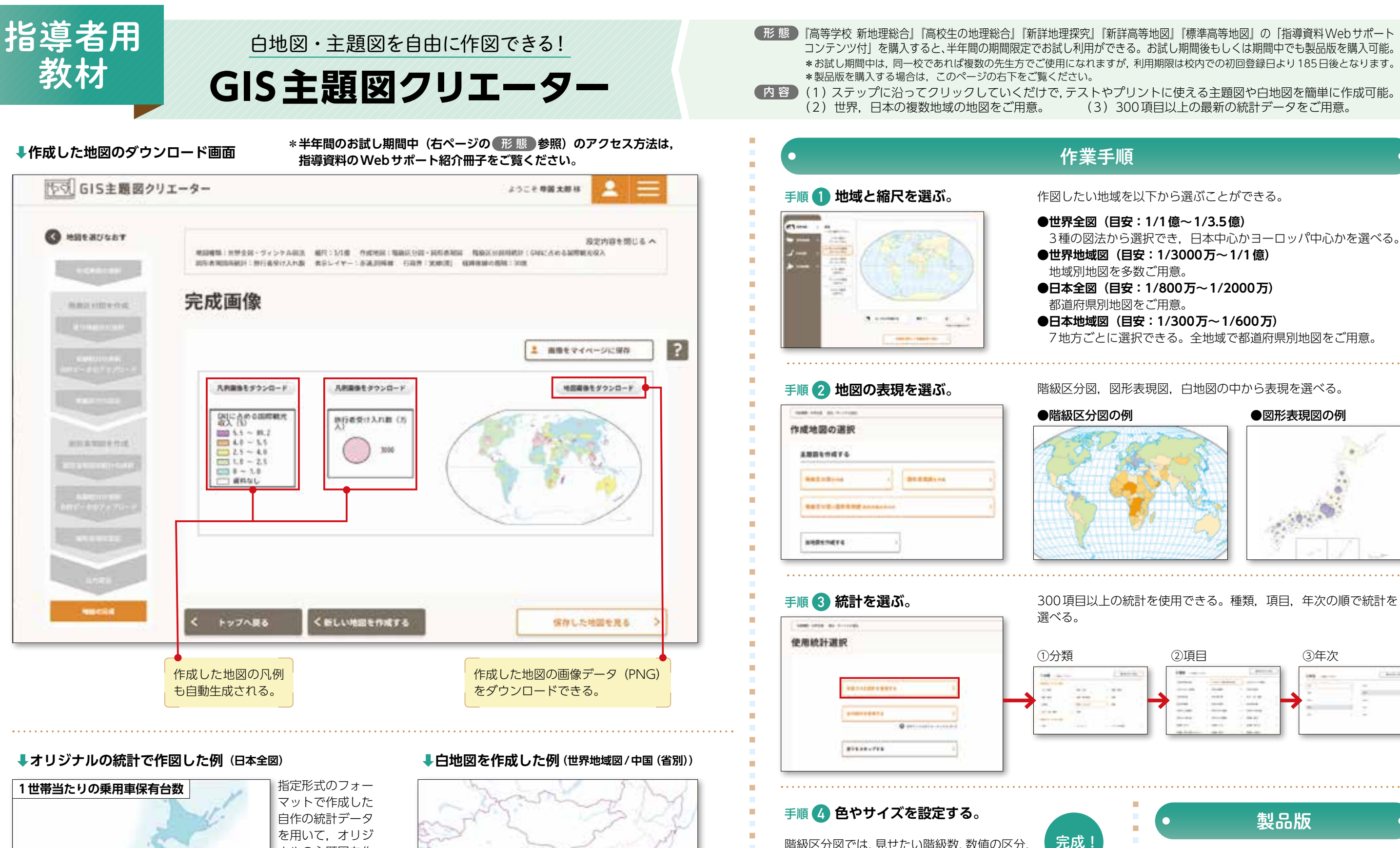

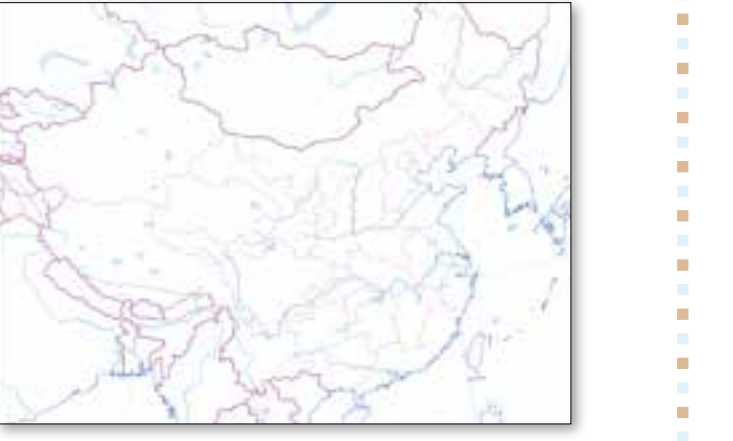

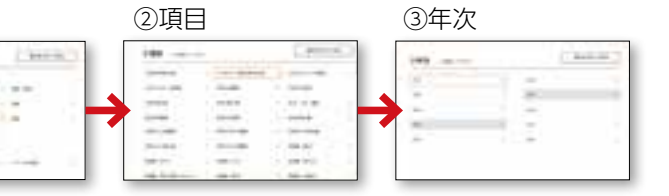

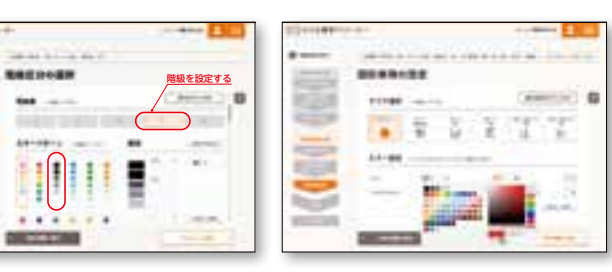

# 令和5(2023)年度以降用

# 新課程用教科書のご案内

### **新詳高等地図**

新しくて、詳しい! 高等学校地図帳の決定版

地図-702 AR判 194ページ

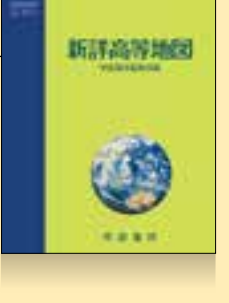

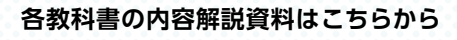

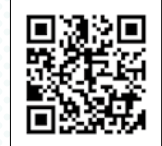

**高等学校新課程 情報サイト**

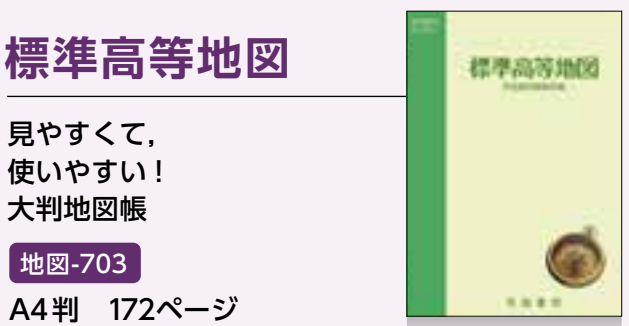

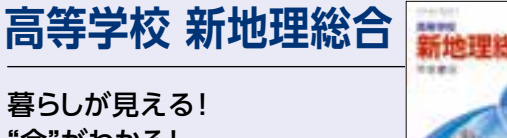

"今"がわかる! 技能が身に付く! 地理総合教科書の決定版

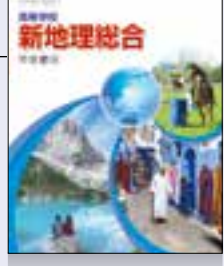

【地総-703】 AB判 238ページ

# **明解 歴史総合**

おもしろい!わかりやすい! ためになる! 「世界史×日本史」 新しい歴史に出会える教科書

歴総-706 AB判 238ページ

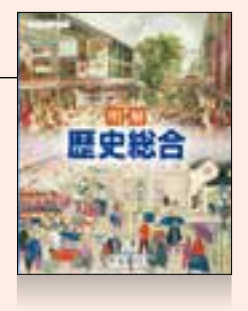

**高校生の地理総合**

おもしろい!わかりやすい! ためになる! くらしが見える教科書

#### 地総-707

使いやすい!

AB判 234ページ

# **高等学校 公共**

社会がわかる! 課題と向き合う! 未来をつくる! 社会に参画する 力を養う教科書

公共-707 AB判 238ページ

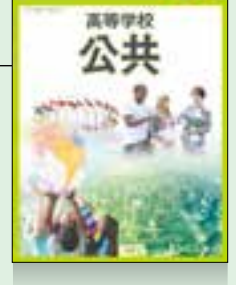

 $xRx$ 地理総合

## **新詳地理探究**

新しい, 詳しい, 理解しやすい! 地理探究教科書の決定版

地探-702 B5判 346ページ

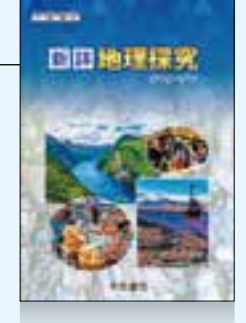

**新詳 世界史探究** 通史と同時代史を バランスよく記述! 現代世界の成り立ちが わかりやすい教科書

世探-703 B5判 366ページ

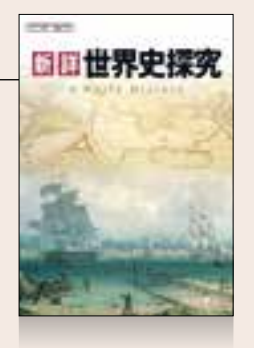

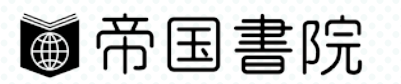

〒101-0051 東京都千代田区神田神保町3-29 TEL 03-3262-4795(代) URL https://www.teikokushoin.co.jp/